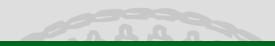

 $\mathcal{A}$   $\mathcal{A}$   $\mathcal{B}$   $\mathcal{B}$   $\mathcal{A}$   $\mathcal{B}$   $\mathcal{B}$   $\mathcal{B}$   $\mathcal{B}$ 

<span id="page-0-0"></span> $\Omega$ 

# A fonetikus állatkertje: Emu, MAUS és egyéb hasznos szoftverek a beszédkutatásban

#### Mády Katalin mady@phonetik.uni-muenchen.de

Institut für Phonetik und Sprachverarbeitung Ludwig-Maximilians-Universität München

Spontánbeszéd munkacsoport 2009. március 27.

## Miből álljon a felvétel?

#### $PRO \leftrightarrow KONTRA$

- 1. Célszavak egységes mondatokban: stabil prozódiai jellemzők (mondatbeli és frázisbeli helyzet, hangsúly), kontrasztív hangsúly veszélye, unalom.
- 2. Célszavak kontextushoz illő mondatban: természetesebb stílus, változatosabb feladat, prozódiai eltérések (pl. frázisvégi nyúlás), természetellenes hangsúly.
- 3. Osszefüggő szöveg: mint  $(2)$  + ingadozó beszédtempó.
- 4. Irányított spontán beszéd: mint  $(3)$  + valós beszédhez közel áll.

Egyes szociális rétegekben más és más az olvasáshoz való hozzáállás  $\rightarrow$ spontán beszéd megfelelőbb (pl. térképmódszer).

<span id="page-1-0"></span>K ロ ▶ K @ ▶ K ミ ▶ K ミ ▶ │ ミ

A fonetikus GYIK-listája [SpeechRecorder](#page-11-0) [MAUS](#page-22-0) [Emu](#page-33-0) [R](#page-52-0) Hangfelvétel

### Hol készítsem a felvételt?

#### $PRO \leftrightarrow KONTRA$

- 1. Stúdió vagy csendes szoba: jó minőségű felvétel, beszélőket feszélyezi  $+$  időrabló.
- 2. Zárt helyiség: természetesebb helyzet, minőség kérdéses.

イロメ イ母メ イヨメ イヨメー

 $\equiv$  $\Omega$ 

## Milyen adathordozót válasszak?

#### $PRO \leftrightarrow KONTRA$

- 1. DAT-magnó: kiváló minőség, drága, egyre kevésbé elérhető, adatátvitel valós idejű.
- 2.  $PC + AD$ -átalakító/előerősítő: csekély alapzaj, nincs szükség utólagos adatátvitelre, helyhez kötött.
- 3. Laptop + AD-átalakító/előerősítő: hordozható eszköz, alapzaj esetleg túl nagy.

Fontos: analóg és tömörítést alkalmazó eszközök (pl. minidiszk) mindig adatvesztéssel járnak!

K ロ > K 個 > K 差 > K 差 > … 差

### Akusztikai elemzés

Gyakori igények:

• ...

- minél pontosabb formánselemzés minél kevesebb kézi utófeldolgozással,
- minél pontosabb f0-mérés,
- $\bullet$  átszámítás egyéb mértékegységekbe (pl. Bark, mel),

Mády Katalin A fonetikus állatkertje

 $\left\langle \begin{array}{ccc} 1 & 0 & 0 \\ 0 & 1 & 0 \\ 0 & 0 & 0 \\ 0 & 0 & 0 \\ 0 & 0 & 0 \\ 0 & 0 & 0 \\ 0 & 0 & 0 \\ 0 & 0 & 0 \\ 0 & 0 & 0 \\ 0 & 0 & 0 \\ 0 & 0 & 0 \\ 0 & 0 & 0 \\ 0 & 0 & 0 \\ 0 & 0 & 0 \\ 0 & 0 & 0 & 0 \\ 0 & 0 & 0 & 0 \\ 0 & 0 & 0 & 0 \\ 0 & 0 & 0 & 0 \\ 0 & 0 & 0 & 0 & 0 \\ 0 & 0 & 0 & 0 & 0 \\ 0 & 0$ 

 $\equiv$ 

### Statisztikai elemzés

Gyakori igények:

• ...

- átlagok összahasonlítása: ismételt méréses varianciaanalízis,
- hiányzó normális eloszlás v. kevés adat esetén: nem parametrikus tesztek (Kruskal-Wallis, Mann-Whitney, Wilcoxon),
- · rugalmas adatrendezés,

Mády Katalin A fonetikus állatkertie

イロメ イ団メ イヨメ イヨメー

 $\equiv$ 

## Ábrák készítése

Gyakori igények:

- formánstérképek,
- sokszor ismételt feladatok automatizálása szkriptekkel,
- $\bullet$  speciális ábrák.

イロメ イ部メ イヨメ イヨメー

目

- SpeechRecorder: számítógéppel vezérelt felvételek.
- 
- 
- 

イロン イ団 メイヨン イヨン

- SpeechRecorder: számítógéppel vezérelt felvételek.
- MAUS: Gépi szegmentálás magyar fonémakészletre.
- 
- 

イロン イ団 メイミン イミン

- · SpeechRecorder: számítógéppel vezérelt felvételek.
- MAUS: Gépi szegmentálás magyar fonémakészletre.
- $\bullet$  Emu: Beszédadatbázisok rendszerezése és lekérdezése.
- 

イロメ イ部メ イヨメ イヨメー

- · SpeechRecorder: számítógéppel vezérelt felvételek.
- MAUS: Gépi szegmentálás magyar fonémakészletre.
- $\bullet$  Emu: Beszédadatbázisok rendszerezése és lekérdezése.
- R: statisztikai programnyelv Emu-modullal.

イロン イ団 メイヨン イヨン

### **SpeechRecorder**

Számítógépes beszédfelvételeket irányító program. Fejlesztők: Christoph Draxler, Klaus Jänsch (IPS, LMU München). Letöltés: http://www.speechrecorder.org

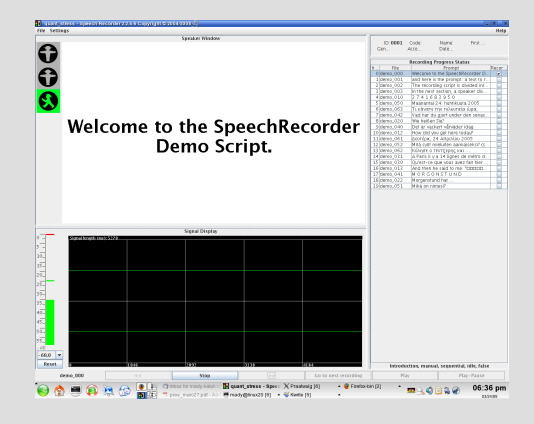

Mády Katalin A fonetikus állatkertie

<span id="page-11-0"></span>イロン イ母ン イヨン イヨン

## A SpeechRecorder jellemzői

- Folyamatos kijelzés bemeneti hangerő vezérléséről,
- $\bullet$  tesztanyag: UTF-8 kódolású írásjelek vagy képek,
- irányítás piros + sárga + zöld jelzőlámpa segítségével.
- $\bullet$  tesztanyag randomizálható,
- kézi irányítás vagy automatikus vezérlés,
- szükség esetén külső képernyő csak tesztanyaggal (pl. stúdióban),
- $\bullet$  tesztegységekként állítható tartamok.

イロン イ団ン イミン イミン 一毛

## A SpeechRecorder felépítése

Alapegység: projekt. Tartalma:

- saját könyvtár,
- irányító szkript  $(*script.rml)$ ,
- beszélőnként egy könyvtár,
- $\bullet$  projekt konfigurációs fájl.

 $U$ j projekt megnyitásakor a SpeechRecorder létrehozza a fenti egységeket.

イロメ イ母メ イヨメ イヨメー

## Irányító képernyő

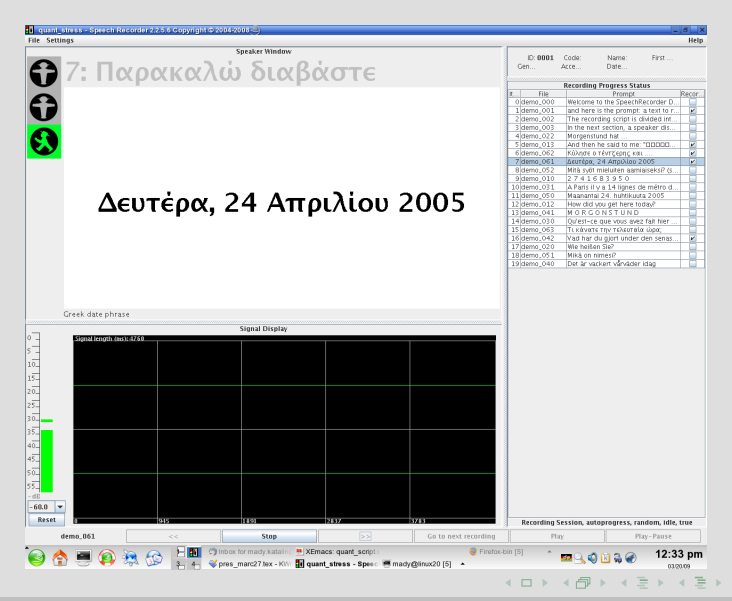

#### Mády Katalin A fonetikus állatkertie

### Felvevő képernyő

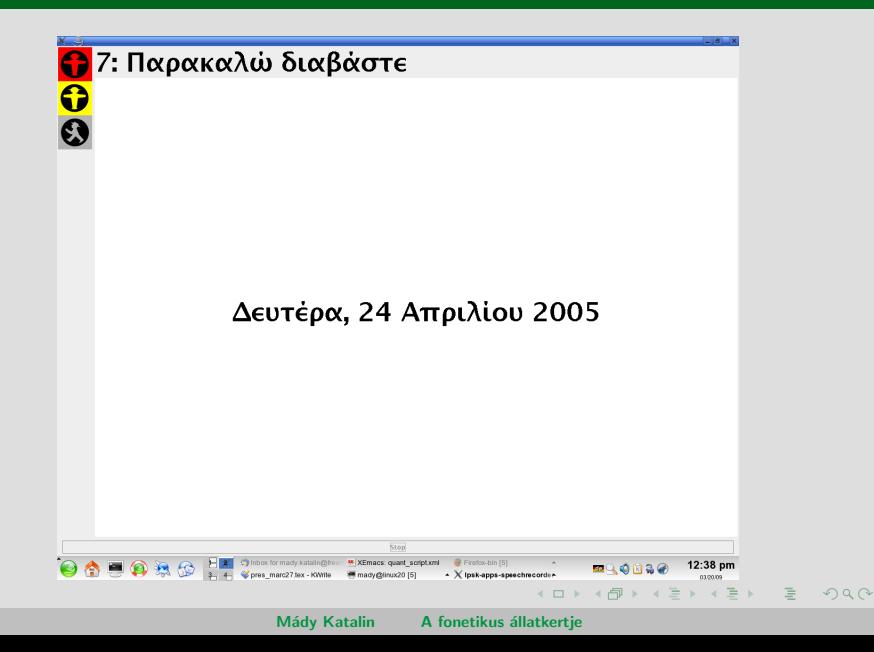

## Irányító szkript

Blokk definíciója:

 $\le$ section name $=$ "Lassú mondatok, 1. blokk" order $=$ "random" speakerdisplay="yes" mode="autoprogress" promptphase="idle"

- $\bullet$  blokk neve: section name="Lassú mondatok, 1. blokk",
- sorrend:  $order="second"$  sequential | random",
- külső képernyő: speakerdisplay="yes  $|$  no",
- továbbítás:  $mode="$ manual | autoprogress | autorecording", azaz teljesen kézi, részben automatizált, teljesen automatizált,
- tesztegység megjelenésének időpontja: promptphase="idle recording", azaz továbbításkor azonnal vagy felvétel idején.

## Irányító szkript

Tesztegységek definíciója:

```
\alpha recording prerecdelay="500" recduration="3000" postrecdelay="500"
itemcode="quad_1_2"
```
- felvétel előtti aktív időtartam (ms): prerecdelay="": piros és sárga lámpa,
- felvétel tartama (ms): recduration="": zöld lámpa,
- felvétel utáni aktív időtartam (ms): postrecdelay="": sárga lámpa,
- tesztegység kódja: itemcode="XX"  $\rightarrow$  XX.wav.

A felvétel idejébe felvétel előtti és utáni idő, azaz a sárga lámpák tartama is beleszámít!

K ロ ▶ K @ ▶ K ミ ▶ K ミ ▶ │ ミ │ K) Q Q Q

## Kapcsolódási pontok

- Felvétel eszközei: bármilyen kimenet (hang, laryngográf), csatornák száma elvileg korlátlan.
- Kimenet: tesztegységként egy .wav fájl projektfájlban meghatározott könyvtárban, beszélők szerint: /projektem/RECS/0001, /projektem/RECS/0002 stb.
- Felhasználás: számítógépen, laptopon vagy interneten keresztül (remote server).

イロン イ団ン イミン イミン 一毛

## Mitől lenne a SpeechRecorder még jobb?

Fejlesztési lehetőségek (részben folyamatban vannak):

- fájlok egyszerűbb beágyazása (.xml-fájl megkerülése folyamatban),
- 
- 

イロン イ団ン イミン イミン 一毛

## Mitől lenne a SpeechRecorder még jobb?

Fejlesztési lehetőségek (részben folyamatban vannak):

- fájlok egyszerűbb beágyazása (.xml-fájl megkerülése folyamatban),
- $\bullet$  további fájltípusok beágyazása (pl. film, hang),
- 

イロン イ団ン イミン イミン 一毛

## Mitől lenne a SpeechRecorder még jobb?

Fejlesztési lehetőségek (részben folyamatban vannak):

- fájlok egyszerűbb beágyazása  $(\cdot, xm)$ -fájl megkerülése folyamatban),
- $\bullet$  további fájltípusok beágyazása (pl. film, hang),
- két felvevő képernyő (pl. dialógus).

イロン イ団ン イミン イミン 一毛

### MAUS

#### Munich AUtomatic Segmentation

#### Fejlesztő: Florian Schiel (IPS, LMU München).

Letöltés: ftp://ftp.bas.uni-muenchen.de/pub/BAS/SOFTW/MAUS

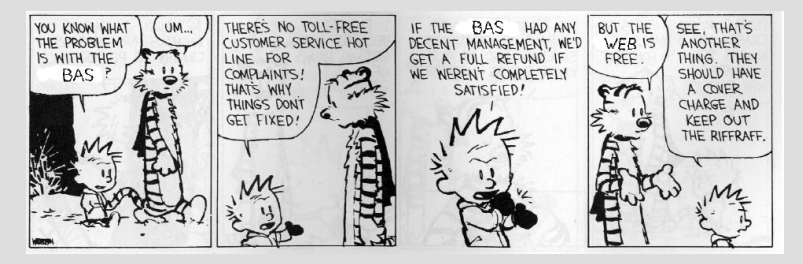

<span id="page-22-0"></span> $\langle 1 \rangle$  +  $\langle 1 \rangle$  +  $\langle 1 \rangle$  +

## A MAUS jellemzői

- Gépi, HMM-alapú szegmentálás és címkézés, hibrid alkalmazás: statisztikai és szabály-alapú HMM-komponensek.
- Tanítás német adatokra  $+$  valamennyi magyar.
- Hatékony használat: magyar fonémakészlet, német felismerő.
- Olvasott és spontán beszédre egyaránt alkalmazható.
- Platform: Linux, más platformon Cygwin-en vagy virtuális op. rendszereken keresztül. Közeljövőben web-alapú lekérdezés.

<span id="page-23-0"></span>イロメ イ母メ イヨメ イヨメー

### Be- és kimenet

Felhívás: terminálon keresztül.

- Bemenet: hangfálj és fonéma-alapú átírás.
- Fonémakészlet: X-SAMPA alapján, kisebb módosításokkal, pl. IPA:  $+$  – X-SAMPA: J\, DE: \ konvertálásnál problémás  $\rightarrow$  J-,  $g\acute{e}g$ ezár:  $Q($ ? is problémás).
- Egyéb jelek:  $\lt$ usb $>$ : zaj,  $\#$ : szóköz (potenciális szünet) stb. Fonéma-alapú jelek definíciója: http://www.bas.uni-muenchen.de/Bas/BasSAMPA
- Kimenet: BAS-partitúra formátum vagy Praat TextGrid-formátum.

K ロ ▶ K @ ▶ K ミ ▶ K ミ ▶ │ ミ │ K) Q Q Q

#### Parancs

maus PARAM=/homes/schiel/MAUS/TOOL/PARAM.HUNGARIAN SIGNAL=signal.nis|wav KANSTR="i g E n" OUT=signal.xx OUTFORMAT=mau|TextGrid CANONLY=yes|no allowresamp=yes|no WEIGHT=weight INSPROB=insprob

- PARAM német vagy magyar SAMPA-készlet.
- $\bullet$  SIGNAL hangfájl.
- KANSTR átírás a KANINVENTAR fájlban felsorolt jelekkel (jelek között szóköz).
- $\bullet$  OUT szegmentumokat tartalmazó fájl neve
- OUTFORMAT szegmentumokat tartalmazó fájl formátuma.
- CANONLY yes: szegmentálás kizárólag a KANSTR-ban felsorolt hangok alapján (*forced alignment*), no: kiejtés statisztikai modellezése.

イロン イ団ン イミン イミン 一毛

#### Parancs

maus PARAM=PARAM.HUNGARIAN SIGNAL=signal.nis|wav KANSTR="i g E n" OUT=signal.xx OUTFORMAT=mau|TextGrid CANONLY=yes|no allowresamp=yes|no WEIGHT=weight INSPROB=insprob

- · allowresamp yes: hangfájl átalakítása 16 kHz-es mintavételezési frekvenciára (MAUS bemenete).
- WEIGHT statisztikai modellezés és akusztikai felismerés súlyozása. (Alapértelmezett: 7.)
- INSPROB szegmensek kiesésének valószínűsége. Magasabb érték: kiesés kevésbé valószínű. (Alapértelmezett: 0.)

maus.corpus: Teljes könyvtárak konvertálása, de csak BAS-partitúra formátumban működik (Verbmobil, Siemens1000 stb.).

イロン イ団ン イミン イミン 一毛

# Példa: / $igEn/$

#### Bemenet: jól artikulált igen. KANSTR="i g E n" CANONLY=yes

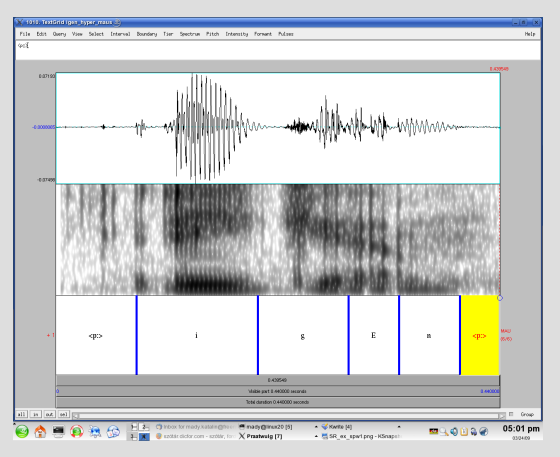

Probléma: gégezár /i/ előtt, csikorgó /E/

Mády Katalin A fonetikus állatkertje

イロン イ部ン イミン イミン

<span id="page-27-0"></span> $\equiv$  $OQ$ 

## Példa:  $/$ ?igEn $/$

#### Bemenet: jól artikulált igen. KANSTR="Q i g E n" CANONLY=yes

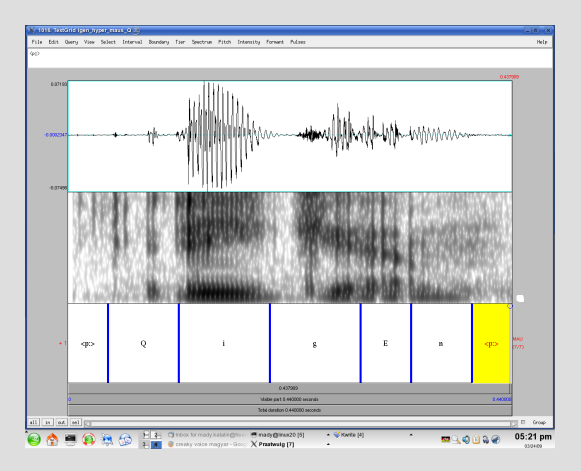

Mády Katalin A fonetikus állatkertje

イロメ イ母メ イヨメ イヨメー

 $\equiv$ 

## Példa: /nEm tudom/

Bemenet: lazán artikulált nem tudom. KANSTR="n E m # t u d o m" CANONLY=yes

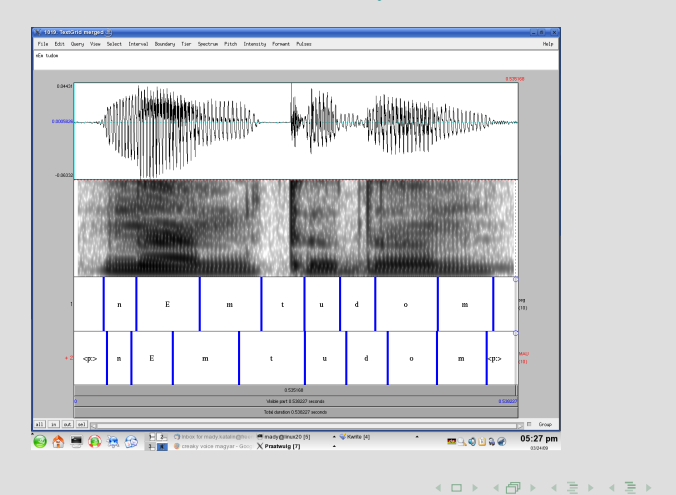

## Mitől lenne a MAUS még jobb?

#### Fejlesztési lehetőségek:

#### • tanítás más nyelvekre,

- 
- 

 $\langle 1 \rangle$  +  $\langle 1 \rangle$  +  $\langle 1 \rangle$  +

つくへ

## Mitől lenne a MAUS még jobb?

Fejlesztési lehetőségek:

- tanítás más nyelvekre,
- magyar modellezés javítása,
- 

Magyar fejlesztés a sok szorgos magyar felhasználón múlik!  $Tanításhoz > 1000$  kézileg szegmentált hangfájl, annál jobb tanítás.

イロメ イ部メ イヨメ イヨメー

## Mitől lenne a MAUS még jobb?

Fejlesztési lehetőségek:

- tanítás más nyelvekre,
- magyar modellezés javítása,
- függetlenedés a BAS-partitúra formátumától (pl. maus.corpus).

Magyar fejlesztés a sok szorgos magyar felhasználón múlik!  $Tanításhoz > 1000$  kézileg szegmentált hangfájl, annál jobb tanítás.

イロメ イ母メ イヨメ イヨメー

 $($  ロ )  $($   $\theta$  )  $($   $\geq$  )  $($   $\geq$   $)$ 

<span id="page-33-0"></span> $OQ$ 

### Az Emu létrejötte

Extended multidimensional speech analysis Fejlesztők: Jonathan Harrington (Edinburgh  $\rightarrow$  Sidney  $\rightarrow$  Kiel  $\rightarrow$ München), Steve Cassidy (Sidney, Id. illusztráció), Tina John (Kiel), Lasse Bombien (München) és mások. Letöltés: http://emu.sourceforge.net

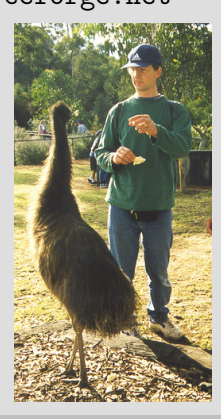

イロメ イ部メ イヨメ イヨメー

 $OQ$ 

#### Az Emu jellemzői

- Gyors hozzáférés nagy adatbázisokhoz,
- egyszerű kezelhetőség,
- $\bullet$  szekvenciális és hierarchikus címkézés,
- kompatibilitás más szoftverekkel (Praat, R),
- programkód:  $C++$  és Tcl/Tk.

イロン イ団ン イミン イミン 一毛

<span id="page-35-0"></span> $OQ$ 

### **Szegmentálás**

Emuban vagy Praat-ból konvertálva:

- Kiindulás: Hangfájlok (wav, SSFF, nist, est, ESPS, snd, riff, aiff, audlab), egyetlen könyvtárban.
- Opcionális: Praat-ban előállított TextGrid-ek (pl. MAUS-ból).
- Alternatíva: Emu szegmentáló modulja + Emu gépi szegmentáló modulja.

イロン イ部ン イヨン イヨン

 $2Q$ 

## Szegmentáló felület

#### Bal: Praat, jobb: Emu.

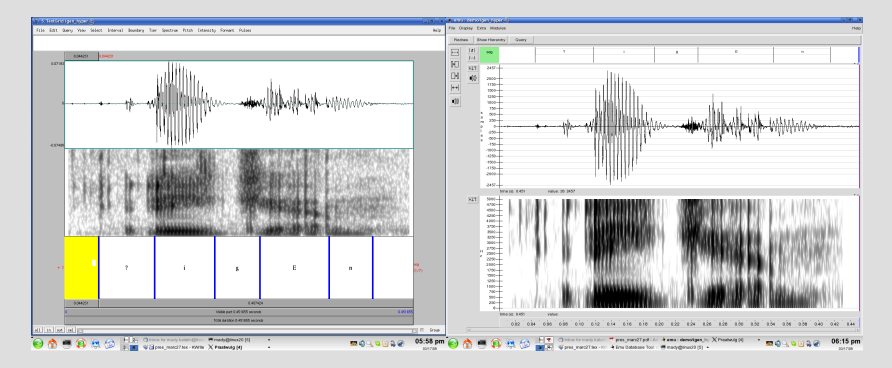

Mády Katalin A fonetikus állatkertje

イロメ イ団メ イヨメ イヨメー

 $OQ$ 

### Szegmensek és címkék

Időhöz kötött szegmensek:

- Praat: *interval tier* (tartamalapú szegmens, pl. magánhangzók) és point tier (egy ponthoz köthető esemény, pl. felpattanás).
- Emu: segment tier (mint interval tier) és event tier (mint point tier).  $+$  Emuban: időtől független szegmensek, időhöz kötött szegmensekhez társítva  $\rightarrow$  hierarchikus címkék.

イロン イ団 メイヨン イヨン

 $\equiv$ 

 $2Q$ 

#### Hierarchikus címkék

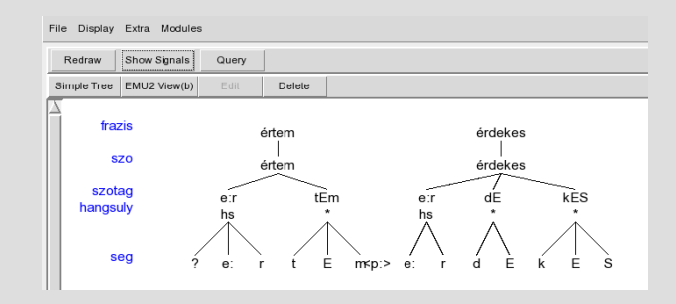

Automatikus társítás: Tcl/Tk szkripteken keresztül

Mády Katalin A fonetikus állatkertje

イロメ イ部メ イヨメ イヨメー

<span id="page-39-0"></span> $OQ$ 

### Akusztikai elemzés

Külső modul: Tkassp

- alapfrekvencia,
- $\bullet$  formánsok.
- szűrők.
- FFT,
- $\bullet$  zéró átmenetek aránya,
- RMS (root mean square),
- $\bullet$  autokorreláció stb.

Felismerés viszonylag megbízható + kontúr manuálisan javítható.

イロン イ団 メイミン イミン

目

 $QQ$ 

#### Formánskontúr javítása

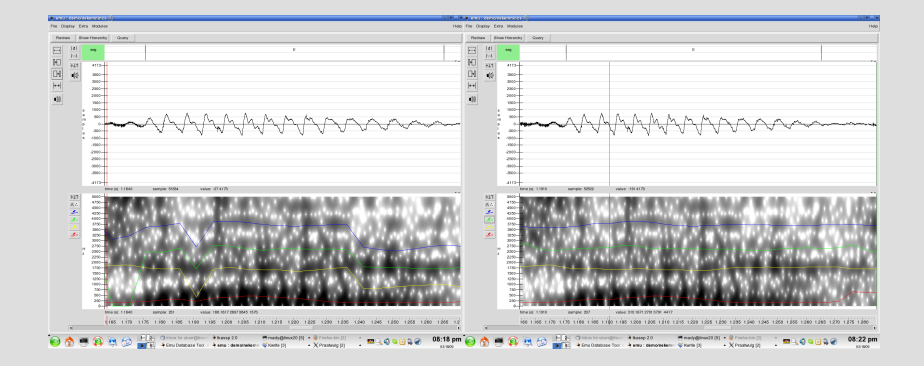

Mády Katalin A fonetikus állatkertje

イロメ イ母メ イヨメ イヨメー

<span id="page-41-0"></span> $OQ$ 

## Sablon-fájl (template)

 $Informa'ci'o'$ 

- időhöz kötött és időtől független szegmensek szintjei,
- szegmensek szerkezetét tartalmazó fájl (.hlb) neve és könyvtára,
- $\bullet$  formánsfájlok helye,
- automatikusan megjelenő információ.

Szerkeszthető ablakban vagy sima szövegként (JEdit, xemacs, kwrite stb.). További modulok: felvétel, szegmentálás.

K ロ ▶ K @ ▶ K ミ ▶ K ミ ▶ │ 등

 $\Omega$ 

#### Lekérdezés

Bármely címke tartalma (időhöz kötött és időtől független címkék), grafikusan vagy parancssorral.

- Osszes fájl vagy kiválasztottak (pl. Jozsi\*).
- Logikai opciók: azonos X-szel, nem azonos X-szel, nagyobb egységen belüli pozíció (első, középső, utolsó helyzet) stb.
- Megelőző vagy követő n-edik szegmens tulajdonságai.
- Kimenet: .txt-fájl.

イロン イ団 メイミン イミン

<span id="page-43-0"></span> $\Omega$ 

## Mitől igazán jó az Emu?

- Beépített funkciók, mint egy könyvtárból összes fájl beolvasása  $\leftrightarrow$  Praat: néhány soros szkript.
- 
- 
- 
- 

イロン イ団 メイヨン イヨン

 $\Omega$ 

## Mitől igazán jó az Emu?

- Beépített funkciók, mint egy könyvtárból összes fájl beolvasása  $\leftrightarrow$  Praat: néhány soros szkript.
- Hierarchikus címkézés, időtől független szegmensek csak itt!
- 
- 
- 

イロメ イ部メ イヨメ イヨメー

 $\Omega$ 

## Mitől igazán jó az Emu?

- Beépített funkciók, mint egy könyvtárból összes fájl beolvasása  $\leftrightarrow$  Praat: néhány soros szkript.
- Hierarchikus címkézés, időtől független szegmensek csak itt!
- Formáns- és f0-kontúr megbízhatóbb felismerése, interaktív javítás.
- 
- 

イロメ イ母メ イヨメ イヨメー

 $OQ$ 

## Mitől igazán jó az Emu?

- Beépített funkciók, mint egy könyvtárból összes fájl beolvasása  $\leftrightarrow$  Praat: néhány soros szkript.
- Hierarchikus címkézés, időtől független szegmensek csak itt!
- Formáns- és f0-kontúr megbízhatóbb felismerése, interaktív javítás.
- Grafikus lekérdezés (Office-felhasználók nagy örömére...).
- 

イロメ イ母メ イヨメ イヨメー

<span id="page-47-0"></span> $OQ$ 

## Mitől igazán jó az Emu?

- Beépített funkciók, mint egy könyvtárból összes fájl beolvasása  $\leftrightarrow$  Praat: néhány soros szkript.
- Hierarchikus címkézés, időtől független szegmensek csak itt!
- Formáns- és f0-kontúr megbízhatóbb felismerése, interaktív javítás.
- Grafikus lekérdezés (Office-felhasználók nagy örömére...).
- Közvetlen kapcsolódási felület az R-hez.

イロメ イ部メ イヨメ イヨメー

 $\Omega$ 

### Mitől lenne még jobb az Emu?

#### Miben jobb a Praat? :-)

- Címkék automatikus hozzárendelése és módosítása csak  $Tcl/Tk-n$ kereszül  $\leftrightarrow$  Praat: saját szkriptnyelv ("easy and dirty").
- 
- 

イロメ イ母メ イヨメ イヨメー

 $\Omega$ 

### Mitől lenne még jobb az Emu?

#### Miben jobb a Praat? :-)

- Címkék automatikus hozzárendelése és módosítása csak  $Tcl/Tk-n$ kereszül ↔ Praat: saját szkriptnyelv ("easy and dirty").<br>Casar and dirty"
- Címke-fájl (.hlb) felépítése önkényes, módosítás csak Tcl/Tk-ből  $\leftrightarrow$  Praat-fájlok szerkezete egységes, módosíthatóak manuálisan vagy külső szkriptekkel (pl. Perl).
- 

イロン イ団ン イミン イミン 一毛

 $\Omega$ 

### Mitől lenne még jobb az Emu?

#### Miben jobb a Praat? :-)

- Címkék automatikus hozzárendelése és módosítása csak  $Tcl/Tk-n$ kereszül ↔ Praat: saját szkriptnyelv ("easy and dirty").<br>Casar and dirty"
- Címke-fájl (.hlb) felépítése önkényes, módosítás csak Tcl/Tk-ből  $\leftrightarrow$  Praat-fájlok szerkezete egységes, módosíthatóak manuálisan vagy külső szkriptekkel (pl. Perl).
- Dokumentáció nem teljes  $\leftrightarrow$  Praat felhasználói szinte mindenre válaszoltak már, vagy a Praat-listán perceken belül válaszol valaki.

K ロ ▶ K @ ▶ K ミ ▶ K ミ ▶ │ 등

 $\Omega$ 

## Mitől lenne még jobb az Emu?

#### Miben jobb a Praat? :-)

- Címkék automatikus hozzárendelése és módosítása csak  $Tcl/Tk-n$ kereszül ↔ Praat: saját szkriptnyelv ("easy and dirty").<br>Casar and dirty"
- Címke-fájl (.hlb) felépítése önkényes, módosítás csak Tcl/Tk-ből  $\leftrightarrow$  Praat-fájlok szerkezete egységes, módosíthatóak manuálisan vagy külső szkriptekkel (pl. Perl).
- Dokumentáció nem teljes  $\leftrightarrow$  Praat felhasználói szinte mindenre válaszoltak már, vagy a Praat-listán perceken belül válaszol valaki.

Jelenleg intenzív fejlesztés alatt!

### R

Statisztikai programnyelv. Előd: S plus (licenchez kötött),  $S$  minus szinonimája:  $R$ . Fejlesztők: Ross Ihaka & Robert Gentleman (Auckland) és rengetegen mások. Letöltés: www.r-project.org

<span id="page-52-0"></span>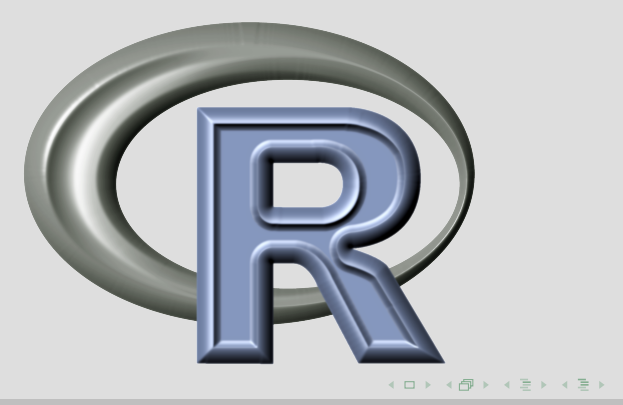

## Az R jellemzői

- Nyílt forráskódú programnyelv és szoftverkörnyezet.
- Jelenleg 1735 szabad fejlesztésű kiegészítő csomag.
- Természettudományban nagyon elterjedt  $\rightarrow$  sok internetes súgó oldal  $+$  néhány tankönyv.
- Egyszerűen megírható saját szkriptek.
- Mátrix-alapú felépítés (sok párhuzam Matlab-bel).
- Gyors adatcsoportosítás logikai vektorok segítségével.

イロメ イ団メ イヨメ イヨメー

## **Emu–R** felület

Beszédadatbázisok lekérdezése, elemzése és ábrázolása.

- Adott szegmensek jellemzőinek közvetlen lekérdezése az Emuból: időbeli kezdő- és végpont, címke, tartam.
- Akusztikai mérések lekérdezése (adott időpontban, átlagolva stb.).
- Formánskontúrok ábrázolása (pl. összes  $/E/$ )  $\rightarrow$  helytelenül felismert formánsok keresése.
- Formánstérkép ábrázolása egyetlen paranccsal.
- $\bullet$  Konvertálás Bark-ba.
- Formánsmenet elemzése: DCT, parabola-igazítás, lókusz-egyenletek.

K ロ ▶ K @ ▶ K ミ ▶ K ミ ▶ │ ミ │ K) Q Q Q

### Adott szegmensek lekérdezése

...

```
demo = emu.query("czech","edi*","[Segment= i: | u: | a: |o: | u: ]^{n}> demo
   labels start end utts
1 i: 659.21 754.05 edi01
2 a: 3047.21 3174.07 edi01
3 i: 3866.03 3939.95 edi01
4 a: 1599.46 1715.65 edi02
5 i: 3032.46 3098.83 edi02
6 u: 5318.13 5404.47 edi02
```
K ロ ▶ K 御 ▶ K 唐 ▶ K 唐 ▶ ...

目

### Formánsok lekérdezése

```
demo.formant = emu.track(demo,"fm")1. szegmens (i:)
> demo.formant
time T1 T2
662 251 2485
667 279 2597
672 310 2858
```

```
Szegmens címkéjének lekérdezése:
demo.label = label(demo)Osszes /o:/ kiválasztása:
all.o = demo.label == "o:
```
...

イロン イ団ン イミン イミン 一毛

### Formánskontúr ábrázolása

dplot(demo.formant[all.o,1:2],col=c("black","red","blue"))

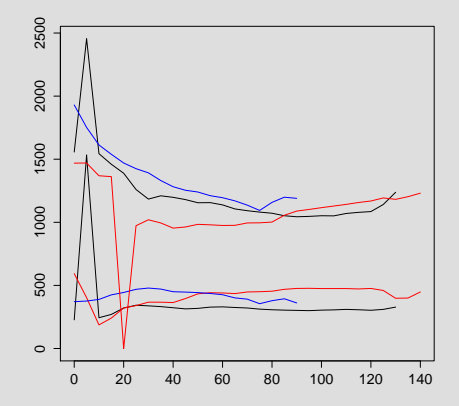

 $($  ロ )  $($   $\theta$  )  $($   $\geq$  )  $($   $\geq$   $)$ 

 $\equiv$ 

## Kontúr középső értéke

#### Formánsértékek szegmensek felezőpontjánál:

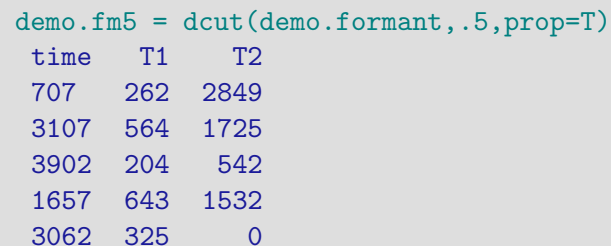

5362 296 0 ...

 $M$ éréshiba:  $0 \rightarrow e$ zen adatok szűrése. Mátrix azon sorai, amelyekben 1. és 2. oszlop értéke nagyobb, mint 0: correct = demo.fm5 $[,1] > 0$  & demo.fm5 $[,2] > 0$ 

イロン イ団ン イミン イミン 一毛

#### Formánstérkép Hertz-ben és Bark-ban

eplot(demo.fm5[correct,1:2],demo.label,form=T,dopoints=T,  $xlab = "F2 (Hz)", ylab = "F1 (Hz)")$ vagy: bark(demo.fm5[,1:2]...

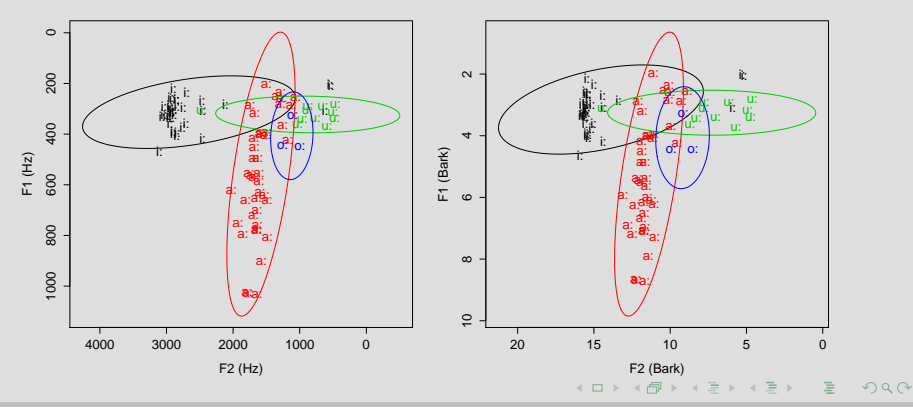

Mády Katalin A fonetikus állatkertie

Avagy: miért léteznek még mindig SPSS-felhasználók?

- Programnyely megtanulása időigényes (rendszeres használat mellett kb. egy hónap).
- 
- 
- 

イロン イ母ン イヨン イヨン

Avagy: miért léteznek még mindig SPSS-felhasználók?

- Programnyely megtanulása időigényes (rendszeres használat mellett kb. egy hónap).
- Nem lehet benne kattintgatni.
- 
- 

イロメ イ団メ イミメ イミメー

Avagy: miért léteznek még mindig SPSS-felhasználók?

- Programnyely megtanulása időigényes (rendszeres használat mellett kb. egy hónap).
- Nem lehet benne kattintgatni.
- Tanító anyagok gyakran nem elég didaktikusak.
- 

イロメ イ母メ イヨメ イヨメー

Avagy: miért léteznek még mindig SPSS-felhasználók?

- Programnyelv megtanulása időigényes (rendszeres használat mellett kb. egy hónap).
- Nem lehet benne kattintgatni.
- Tanító anyagok gyakran nem elég didaktikusak.
- $\bullet$  Súgó néha intellektuális kihívás.

イロメ イ団メ イヨメ イヨメー

Avagy: miért léteznek még mindig SPSS-felhasználók?

- Programnyely megtanulása időigényes (rendszeres használat mellett kb. egy hónap).
- Nem lehet benne kattintgatni.
- $\bullet$  Tanító anyagok gyakran nem elég didaktikusak.
- $\bullet$  Súgó néha intellektuális kihívás.

R-felhasználó még soha nem tért vissza az SPSS-hez!

<span id="page-64-0"></span>イロン イ団ン イミン イミン 一毛

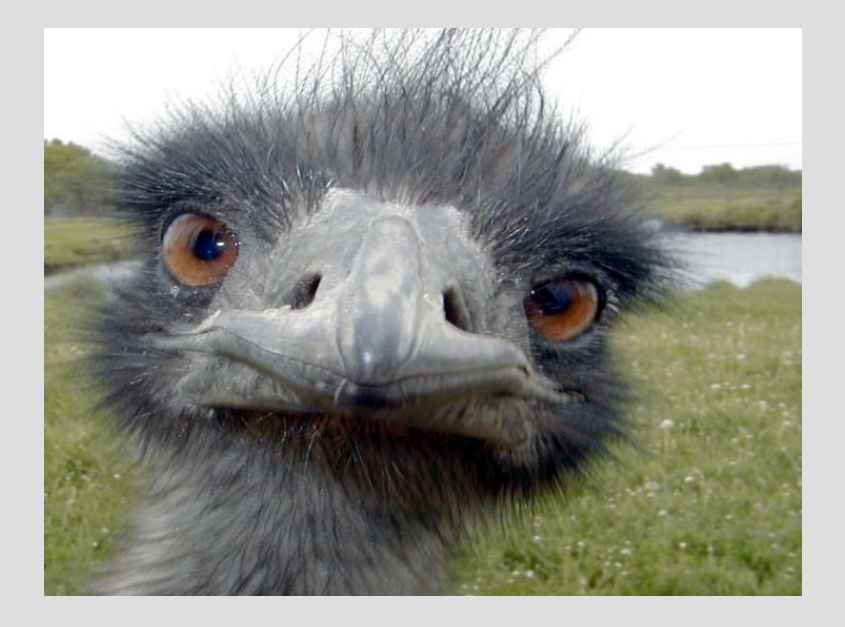

 $\left\langle \begin{array}{ccc} 1 & 0 & 0 \\ 0 & 1 & 0 \\ 0 & 0 & 0 \\ 0 & 0 & 0 \\ 0 & 0 & 0 \\ 0 & 0 & 0 \\ 0 & 0 & 0 \\ 0 & 0 & 0 \\ 0 & 0 & 0 \\ 0 & 0 & 0 \\ 0 & 0 & 0 \\ 0 & 0 & 0 \\ 0 & 0 & 0 \\ 0 & 0 & 0 \\ 0 & 0 & 0 & 0 \\ 0 & 0 & 0 & 0 \\ 0 & 0 & 0 & 0 \\ 0 & 0 & 0 & 0 \\ 0 & 0 & 0 & 0 & 0 \\ 0 & 0 & 0 & 0 & 0 \\ 0 & 0$ 

 $299$